# Aastra 6730i/6731i IP Phone for MX-ONE

Quick Reference Guide

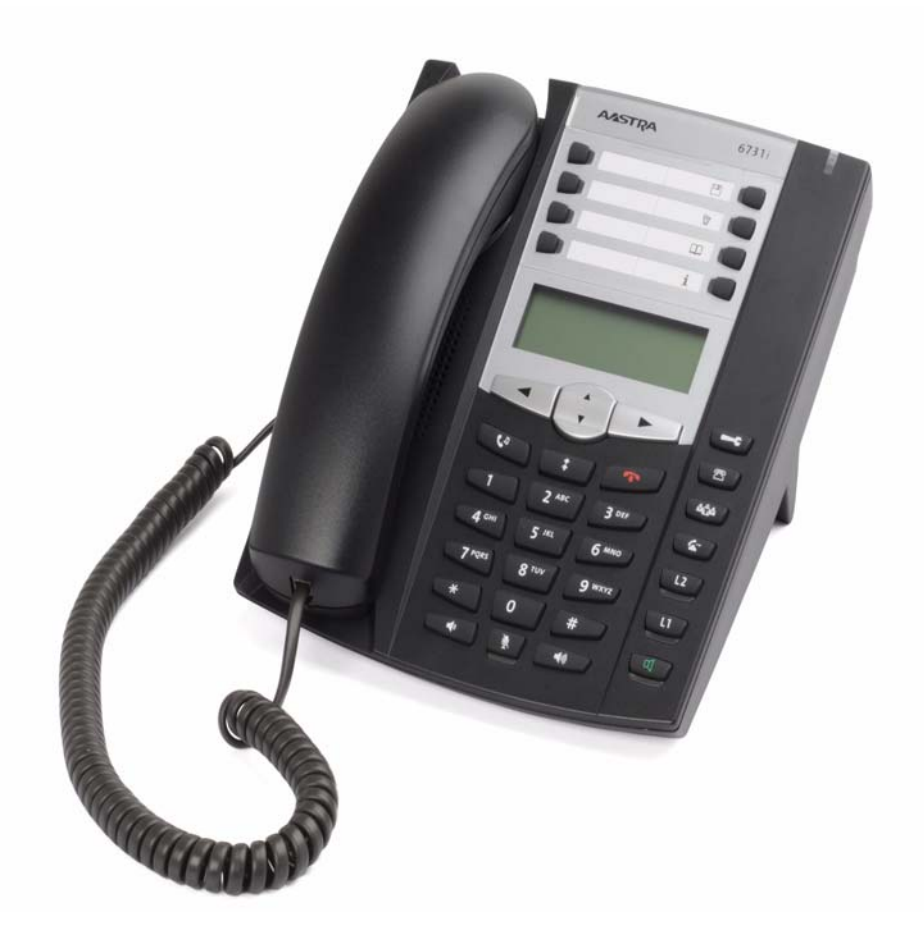

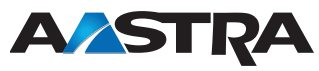

LZT 103 103 R1B © Copyright Aastra Telecom Sweden 2010. All rights reserved.

### Important User Information

#### **Copyright**

© Aastra Telecom Sweden AB 2010. All rights reserved.

No parts of this publication may be reproduced, stored in retrieval systems, or transmitted in any form or by any means, electronic, mechanical, photocopying, recording or otherwise, without prior written permission of the publisher except in accordance with the following terms.

When this publication is made available on Aastra media, Aastra gives its consent to downloading and printing copies of the content provided in this file only for private use and not for redistribution. No parts of this publication may be subject to alteration, modification or commercial use. Aastra will not be liable for any damages arising from use of an illegal modified or altered publication.

Aastra is a registered trademark of Aastra Technologies Limited. All other trademarks mentioned herein are the property of their respective owners.

#### **Warranty**

AASTRA MAKES NO WARRANTY OF ANY KIND WITH REGARD TO THIS MATERIAL, INCLUDING, BUT NOT LIMITED TO, THE IMPLIED WARRANTIES OF MERCHANTABILITY AND FITNESS FOR A PARTICULAR PURPOSE. Aastra shall not be liable for errors contained herein nor for incidental or consequential damages in connection with the furnishing, performance or use of this material.

#### **Declaration of Conformity**

Hereby, Aastra Telecom Sweden AB, SE-126 37 Hägersten, declares that this telephone, is in conformity with the essential requirements and other relevant pros of the European R&TTE directive 1999/5/EC.

#### Details to be found at:

<http://www.aastra.com>

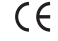

#### **Safety Instructions** Save these instructions.

Read these safety instructions before use!

- **Note:** When using your telephone or connected equipment, the following basic safety precautions should always be followed to reduce risk of fire, electrical shock and other personal injury.
- Follow instructions in the equipment's user guide or other documentation.
- Always install equipment in a location and environment for which it is designed.
- For mains powered telephones: Only operate with the mains power voltage indicated. If you are uncertain of the type of power supplied to the building, consult property management or your local power company.
- For mains powered telephones: Avoid placing the telephone's power cable where it can be exposed to mechanical pressure as this may damage the cable. If the power supply cord or plug is damaged, disconnect the product and contact qualified service personnel.
- Do not make any changes or modifications to equipment without seeking approval from the party responsible for compliance. Unauthorized changes or modifications could void the user's authority to operate the equipment.
- Do not use the telephone to report a gas leak in the vicinity of the leak.
- Do not spill liquid of any kind on the product or use the equipment near water, for example, near a bathtub, washbowl, and kitchen sink, in a wet basement or near a swimming pool.
- Do not insert any object into equipment slots that is not part of the product or auxiliary product.
- Do not disassemble the product. Contact a quali-fied service agency when service or repair work is required.
- Do not use a telephone (other than cordless type during an electrical storm).

#### **Disposal of the product**

Your product should not be placed in municipal waste. Please check local regulations for disposal of electronic products.

#### **Power**

6730i: Powered from a 5 V AC power adapter. No PoE support. Power adapter is included.

6731i: Powered either from a 48 V AC/DC power adapter or via PoE according to IEEE 802.3af

Recommended power adapters

• D0023-1051-02-75 (North America)

• D0023-1051-00-75 (Universal)

## Aastra 6730i/6731i Quick Reference Guide

This Quick Reference Guide includes short descriptions on how to use the basic features of the IP phone Aastra 6730i/6731i when used with a MX-ONE system. More features and technical requirements are available in the User Guide.

The complete User Guide is available in electronic format on [www.aastra.com](http://www.aastra.com)

Read the safety instructions before use!

- 3 4 1 LogOn/LogOff key 2 Shortcut keys
	- 3 Save
	- 4 Delete
	- 5 Local- or Corporate directory
	- 6 Voice mail
	- 7 Display

7

5 6

 $-21$ 

⊺∏

 $\bigcirc$  $\circ$ 

 $\Delta \Delta$ 

 $\bm{\bm{\odot}}$ 

G

 $\bm{\Xi}$ 

 $\overline{\mathbf{D}}$ 

മ

⊡  $\overline{a}$ 

൹

8 9 10

12 13

11

14

 $20$ 

 $\overline{\mathbf{u}}$  $\overline{\phantom{1}}$ 

ŎŒ

 $2<sup>ac</sup>$   $3<sup>bc</sup>$ 

 $\lceil 5<sup>m</sup> \rceil$ 

 $8^{\rm{nw}}$  $9$  way

ि

 $\mathbf{G}$ 

 $\overline{6}$ 

 $\overline{\mathbb{D}}$ 

- 8 Navigation keys
- 9 Options
- 10 Callers list
- 11 Clear call key
- 12 Transfer
- 13 Line keys
- 14 Loudspeaker key
- 15 Outgoing calls list
- 16 Hold/Unhold
- 17 Keypad
- 18 Decrease volume
- 19 Mute
- 20 Increase volume
- 21 Message waiting lamp

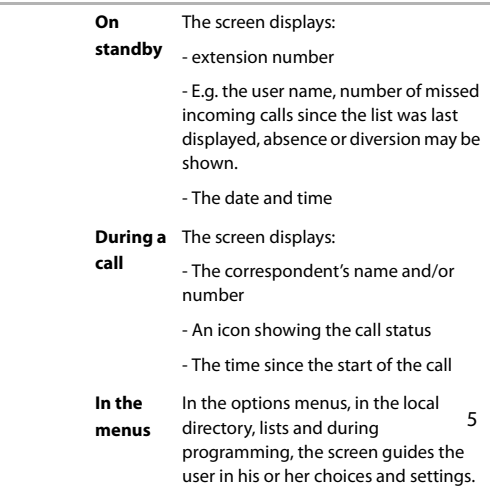

Display screen

16 15

1 2 ת מ

m

m

Y

 $\Box$ 

 $\sqrt{4}$ 

17

MX-ONE – Aastra 6730i/6731i 5

The screen comprises three information lines.

Aastra 6730i/6731i Quick Reference Guide

#### **Display Information**

Navigating the menu: *To reach the options menu, press the following key:* 

> *Press*  $\blacktriangledown$  *and*  $\blacktriangle$  *to scroll the menu. Press*  $\triangleleft$  *to exit and*  $\triangleright$  *to enter the option.*

#### **Log On and Log 0ff**

Log on: *Press the LogOn key. Enter the extension number and press for Enter.* 

> *If a PIN code is initiated in MX-ONE, there will be a Password prompt. Enter your PIN code as Password and press*  $\blacktriangledown$  *for Enter.*

*If you do not know your extension number or your PIN, contact your system administrator.*

*• If the log on is successful, the extension number (and name) of the user is shown in the display.*

Log off: *Press theLogOff key. Scroll to choose if you want to keep the incoming- and outgoing calls lists. Press Enter*

> *• If the log off is successful, the display shows "Logged off"*

*Note: If you don't clear the lists, someone else that logs on with another extension number on your phone can see your call lists.*

#### **Answer Calls**

## Answer: Handsfree mode: *Press handsfree key*

Answer a second incoming call:

Reject call:

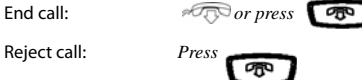

 $\frac{\Omega}{\sqrt{2}}$ 

*Press the flashing line key* 

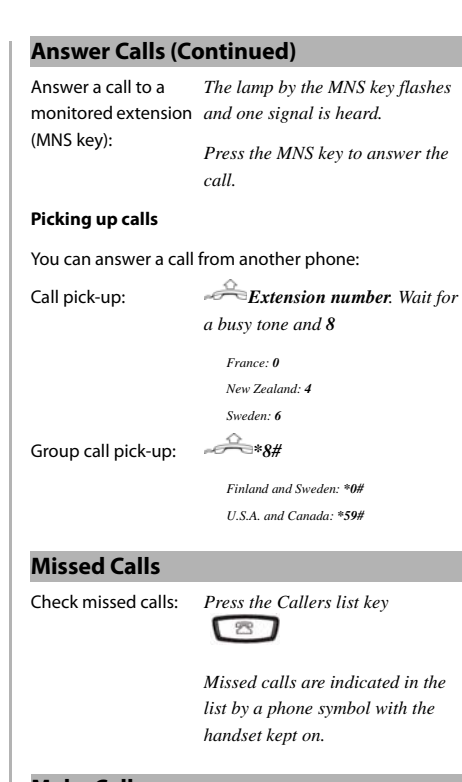

#### **Make Calls**

To make a call in discreet mode (without loudspeaker), just lift the handset before or after dialling the number.

Internal calls: *Extension number. Press* 

*Dial*

External calls: *External access code* **+**  *External number. Press Dial*

Dial by Contact (Local *see Local Directory* Directory):

lists:

Calling from the call *Scroll to the record in the callersor outgoing calls list*  $+$   $\Box$  *or* Â

Aastra 6730i/6731i Quick Reference Guide

*keep the handset off hook.*

*Sweden: 4 France and New Zealand: 6*

#### **Make Calls (Continued) Call Waiting**  Dial by shortcut *Press the shortcut key* (A call waiting signal is sent to the busy number) (Speed Dial): Order: *Press* **5**. *If you hear a ring tone,*  Redial last external  *\*\*\** number: *Finland and Sweden: \*\*0* **Mute**  Cancel call waiting: Mute microphone Press **Q** during call: Silent ringing: *Company* Options List > *Preferences > Tones > Ring Tone > Silent* **Intrusion** *Note: The ring signal is switched off perma* **Volume** Adjust the listening *Press* oo volume of the: - Handset **Bypass** - Headset extension.) - Ringer - Hands-free **Callback Inquiry**  (The busy extension calls back when free.) Order: *Press 6 France, New Zealand and Sweden: 5 #37# Press* **Dial** Cancel all callbacks: Cancel single *#37\* extension number #* callback: PORT *U.S.A. and Canada: #6\** **Conference**

## PORT OF (Call Waiting signal is indicated on line 2 ( $\Box$ ) during an ongoing call on line 1.) Answer: *Press* (Intrude a busy extension to ask the party to hang up.) Activate: *Press* **4** *France, New Zealand and Sweden: 8* (Bypass Diversion (e.g. Follow-me) on a specific Activate: *\*60\* Desired number # U.S.A. and Canada: \*1\*...* Ongoing call: *Press* **4**, call 3rd party. Switch between calls: *Press the line key that holds the call you want to retrieve.* **Put on Hold**  Ongoing call: *Press* Resume a call: *Press*  $\bigcirc$  *again* Ongoing call: *Press to call 3rd party, after answer press* **3**

*Repeat to add more.*

Aastra 6730i/6731i Quick Reference Guide

#### **Transfer**

Follow

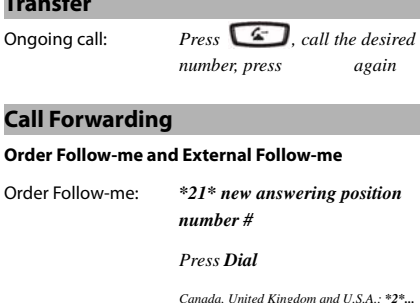

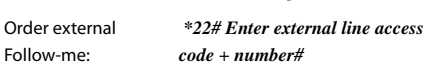

#### *Press Dial* **Cancel Follow-me and External Follow-me**

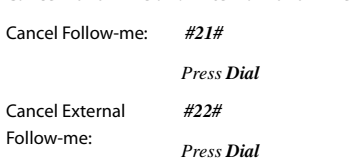

#### **Personal Number**

Order or change profile from own extension:

*Press Dial n = the desired profile number*

Cancel: *#10#*

*Press Dial*

*\*10\*n #*

#### **Messages/Voice Mail**

If a voice mail system is used, the system administrator will most likely choose to set voice mail on key 6 according to fig. p. 5.

### **Messages/Voice Mail**

```
Call voice mail system 
Press the voice mail shortcut key
(e.g. record greeting 
announcement):
Listen to received 
                        The message waiting lamp is 
messages:
                        slowly blinking when there is a 
                       pending message.
                        *32# Press Dial to listen to 
                        it.
Local Directory 
The system administrator will most likely choose to set 
Local- or Corporate directory on key 5 according to fig. 
p. 5. 
                       Local directory or \qquad \qquad \bulletExit the local 
directory
Search for a contact In the local directory, scroll down 
                       to the first contact and press the 
                       first letter of the name you want to 
                        search.
Call from local 
                       In the local directory, scroll to the 
                        contact and press \Box or
directory:
                       \frac{\Omega}{\sqrt{2}}Add a contact to local 
In the local directory, press Save 
directory:
                       key then follow instructions
Delete contact from 
                       In the local directory, scroll to the 
local directory:
                        contact and press Delete (twice)
Deleting all contacts
Local directory + Delete (twice)
from the local 
directory
```
Edit contact *In the local directory, scroll to the contact and press*  $\bullet$  *to erase.* 

Aastra 6730i/6731i Quick Reference Guide

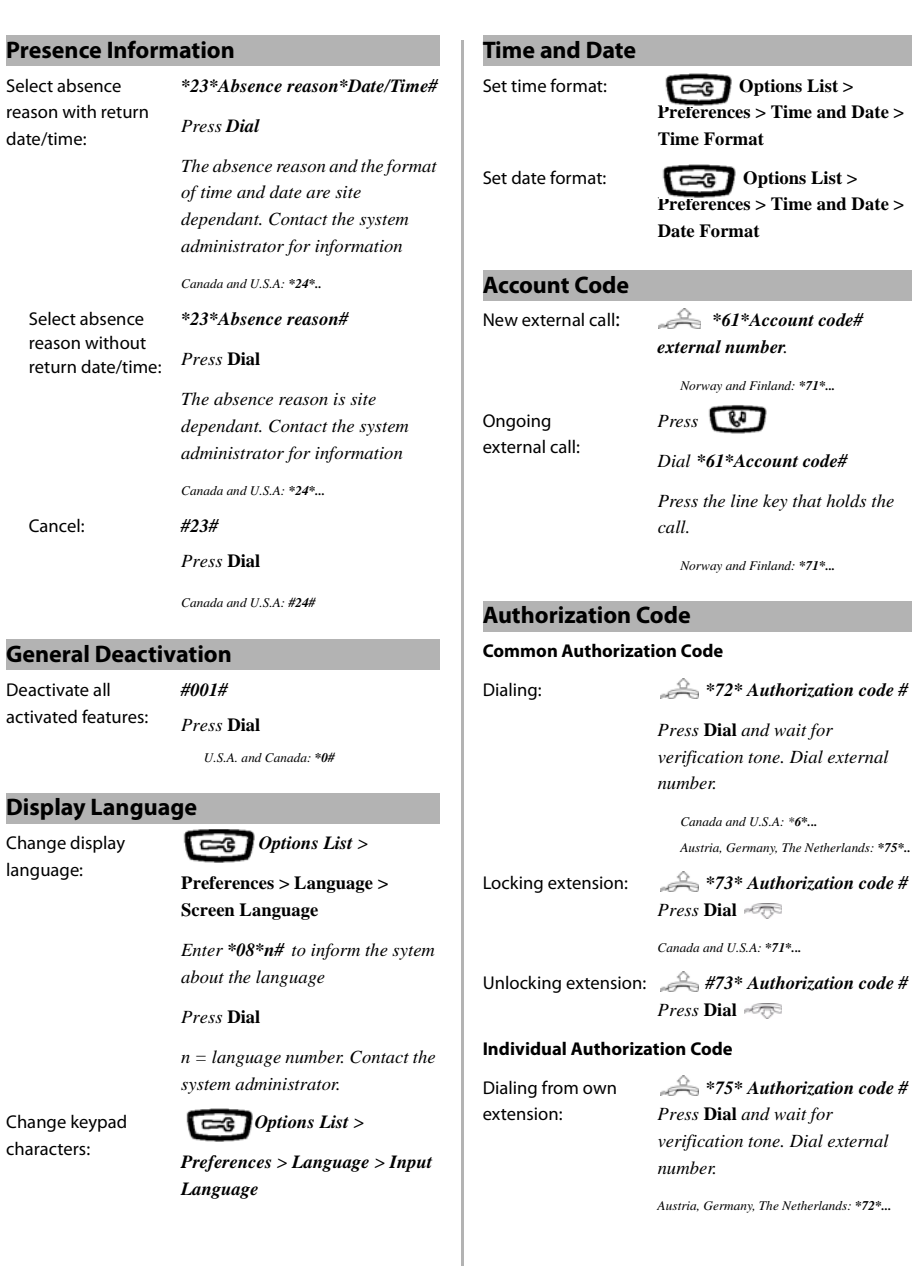

9 MX-ONE – Aastra 6730i/6731i

date/time:

Cancel: *#23#*

language:

characters:

Aastra 6730i/6731i Quick Reference Guide

#### **Authorization Code (Continued) Boss Secretary**

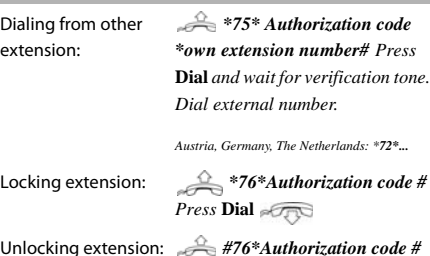

*Press* **Dial** 

#### **Shortcut Keys**

Some shortcuts can be programmed by the user, while others require administrator rights. Shortcuts that the user can program are called Speed Dial keys, and are phone numbers and service codes.

Program a new shortcut:

*Use web interface* 

Edit a shortcut: *Options List > Preferences > Speed Dial Edit Press the key to edit and then edit* 

*number. Press Save*

Delete shortcut: *Comparent Comparent Delete* shortcut: *Preferences > Speed Dial Edit Press the key to delete and erase the number by and Save* 

#### **Using the Web Interface**

Log On: *Open a web browser on your PC and enter the phone's IP address in the address field. Enter* 

*userid: user*

*password: blank is the default password*

Find out the

#### phone's IP address: *Status > IP & MAC address Options List > Phone*

*Enter the IP address into the address field in the web browser in your PC*

In this section, it is assumed that a personal number list 1 (profile 1) and a personal number list 2 (profile 2) are set up in MX-ONE. The Personal number list in profile 1 includes the number of the secretary. Profile 2 has not the secretary's number included.

#### Abbreviations:

Extension number of the boss: <Boss num>

Extension number of the secretary: <Secr num>

#### Personal Number: PEN

Activate the Boss Secretary feature on the secretary's telephone.

Deactivate the Boss Secretary feature on the secretary's telephone

The lamp at the PEN key is lit and the text **Profile status change for <Boss num> ordered** is briefly shown in the display

Press the shortcut for the PEN key.

The calls to the boss are announced on the secretary's telephone and the display shows **Via: <Boss num>**

#### Press the shortcut for the PEN key.

The lamp at the PEN key is turned off and the text **Profile status**  change for <Boss num> **ordered** is briefly shown in the display

The calls to the boss, are announced on the telephone of the boss

### **Boss Secretary(Continued) Corporate Directory**

Activate the Boss Secretary feature on the telephone of the boss

Press the shortcut for the PEN key.

The lamp at the PEN key is lit and the text **Profile status change for <Boss num> ordered** is shown in the display

In the display, #1 is shown to indicate Profile 1

On the secretary's telephone the lamp is lit at the PEN key

The calls to the boss, are announced on the secretary's telephone

Deactivate the Boss Secretary feature on the telephone of the boss

Press the shortcut for the PEN key

The lamp at the PEN key is turned off and the text **Profile status change for <Boss num> ordered** is shown in the display

In the display, #2 is shown to indicate Profile 2

On the secretary's telephone the lamp is also switched off at the PEN key

The calls to the boss, are announced on the telephone of the boss

#### **Do Not Disturb (DND)**

One of the shortcut keys may be configured to DND. Press the key if you don't want to be disturbed. Then anyone trying to call you will get busy.

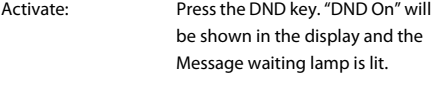

Deactivate: Press the key again. The Message waiting lamp is turned off.

The system administrator will most likely choose to set Local- or Corporate directory on key 5 according to fig. p. 5.

Search for a contact: In Corporate directory, you get prompted for "Name or Phone:". If you want to search only by last name, enter e.g. the first letter of the last name. If you want to search only by first

> name, enter a comma (press 1 seven times) followed by e.g. the first letter of the first name.

> If you want to search by full name, enter e.g. the first letter of the last name and then the first letter of the first name separated by a space (press \* twice).

> Then press  $\blacktriangledown$  to search. The search result is shown in the form of a list of names. Scroll in the list to the wanted contact.

Call from Corporate directory:

If the search found the contact,  $pres$  to enter the contact. Scroll down to the phone number. Press > to call.

#### **FCC Statement (U.S.A.)**

This equipment has been tested and found to comply with the limits for a Class B digital device, pursuant to Part 15 of the FCC rules.

These limits are designed to provide reasonable protection against harmful interference in a residential installation. This equipment generates, uses and can radiate radio frequency energy and, if not installed and used in accordance with the instructions, may cause harmful interference to radio communications. However, there is no guarantee that interference will not occur in a particular installation. If this equipment does cause harmful interference to radio or television reception, which can be determined by turning the equipment off and on, the user is encouraged to try to correct the interference by one or more of the following measures:

• Reorient or relocate the receiving antenna.

• Increase the separation between the equipment and receiver.

• Connect the equipment into an outlet on a circuit different from that to which the receiver is connected.

---------------------------------------------------------------------------

• Consult the dealer or an experienced radio/TV technician for help.

HAC (Hearing Aid Compatible)

Aastra develops and delivers innovative and integrated solutions that address the communication needs of businesses, small and large, around the world.

Subject to change without prior notice. For questions regarding the product, please contact your Aastra Certified Sales Partner. Also visit us on [www.aastra.com](http://www.aastra.com)

© Aastra Telecom Sweden AB 2010. All rights reserved. LZT 103 103 R1B